# **ClassX Slide Synchronization User Guide (v.1.1)**

Ngai-Man Cheung ncheung@stanford.edu 16 March, 2012

## **I. Overview**

This user guide discusses the ClassX slide synchronization program. Automatic slide synchronization makes possible display of electronic slides alongside relevant sections of the lecture video. When a slide transition occurs in the lecture video, the slide image is updated accordingly. Slide synchronization also enables the user to select a slide and access the time segment of the video where the selected slide is discussed.

ClassX slide synchronization is based on key-frame extraction and local feature matching. Automatic slide recognition is performed offline and involves two steps: 1) extraction of keyframes from the video and 2) matching keyframes to a deck of slides using pairwise image comparison.

## **II. Required software**

ClassX slide synchronization requires the following software:

- Cmake. This is also required to build OpenCV. Available at [http://cmake.org/cmake/resources/software.html,](http://cmake.org/cmake/resources/software.html) or by: \$sudo apt-get install cmake
- OpenCV. Available at http://sourceforge.net/projects/opencylibrary/. Installation OpenCV instruction can be found here: [http://opencv.itseez.com/doc/tutorials/introduction/linux\\_install/linux\\_install.html](http://opencv.itseez.com/doc/tutorials/introduction/linux_install/linux_install.html#linux-installation) [#linux-installation](http://opencv.itseez.com/doc/tutorials/introduction/linux_install/linux_install.html#linux-installation)
- ImageMagick. Available at [http://www.imagemagick.org/script/download.php,](http://www.imagemagick.org/script/download.php) or by:

\$sudo apt-get install imagemagick

- FFmpeg. Available along with ClassX Encoder code
- VLFeat SIFT. Distributed along with ClassX slide synchronization code
- ANN Approximate Nearest Neighbors Library. Distributed along with ClassX slide synchronization code

## **III. Building the programs**

Slide synchronization code resides in the <ClassX>/slideRecognition directory. There are four executables: changeDetect, slideMatch, image matching, sift. To build the executables, simply change into the slideRecognition directory and compile the programs:

```
$ cd <ClassX>/slideRecognition
$ make clean
$ make all
```
#### **IV. Usage**

As discussed, slide synchronization involves two steps:

(i) Key-frame extraction:

```
changeDetect <para file>
```
This extracts video frames at slide transition points. The extracted video frames reside in the working directory specified in the parameter file  $\leq$  para file>. See format of <para\_file> below.

(ii) Slide matching:

slideMatch <para file>

This matches the extracted key-frames with the slide deck. See format of the matching results below.

#### **V. Parameter file format**

 $\epsilon$   $\frac{file}{i}$  is the same in key-frame extraction and slide matching, with the following parameters in each row of the file:

```
<Frame_width>
<Frame_height>
<SIFT_location>
<Image_matching_location>
<Slide_images_folder>
<Number_slide>
<Thres_early_termination>
<Slide_image_width>
<Slide_image_height>
<SlideMatch_location>
<Input_video>
<Thres_slide_change>
<Working_dir>
<Slide_number_no_match>
\overline{\text{Number frame}}
```

```
<Slide_loc_top_left_x>
<Slide_loc_top_left_y>
<Slide_loc_bot_right_x>
\leqSlide_loc_bot_right_y>
```
The meanings of the parameters are as follow:

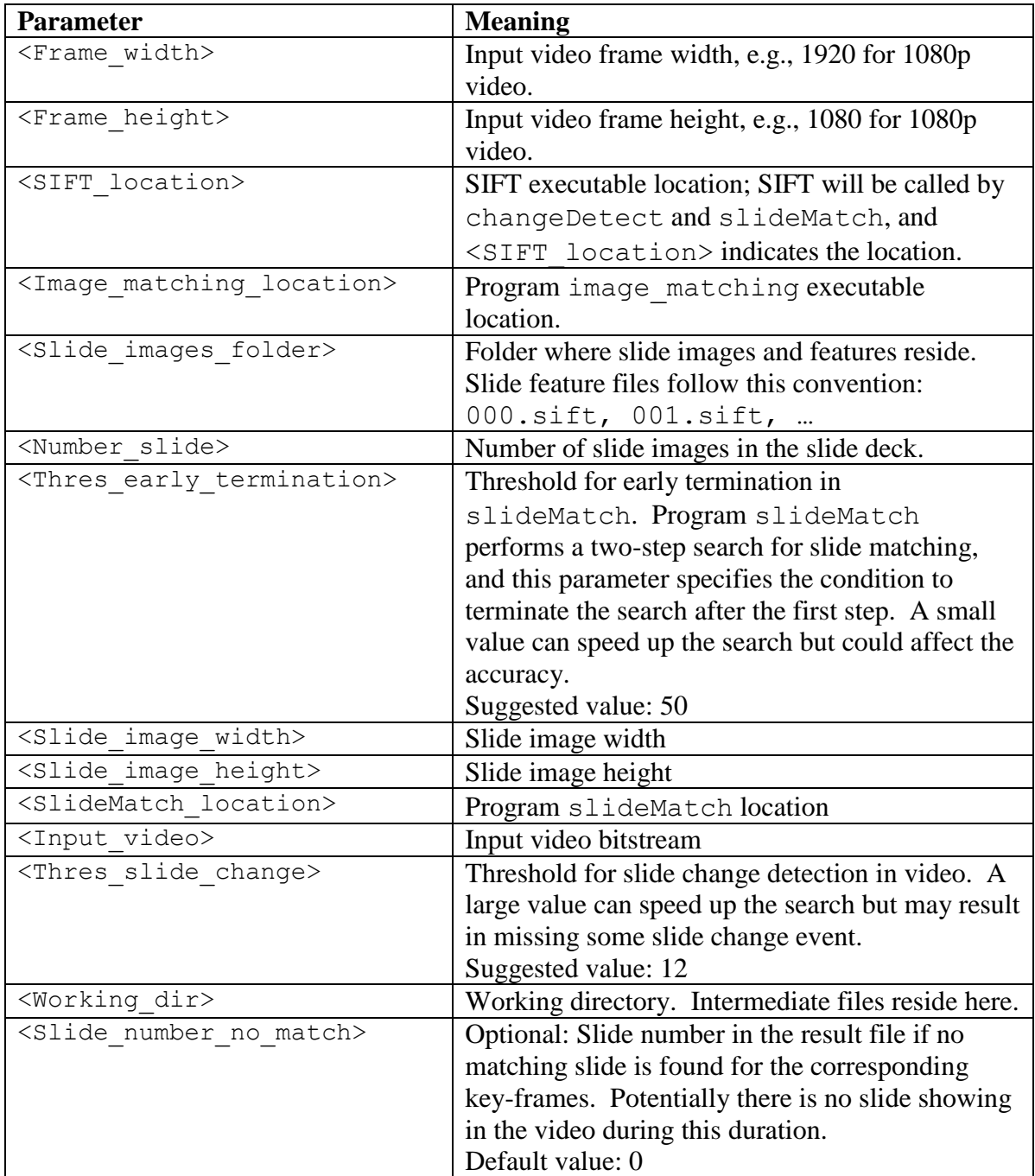

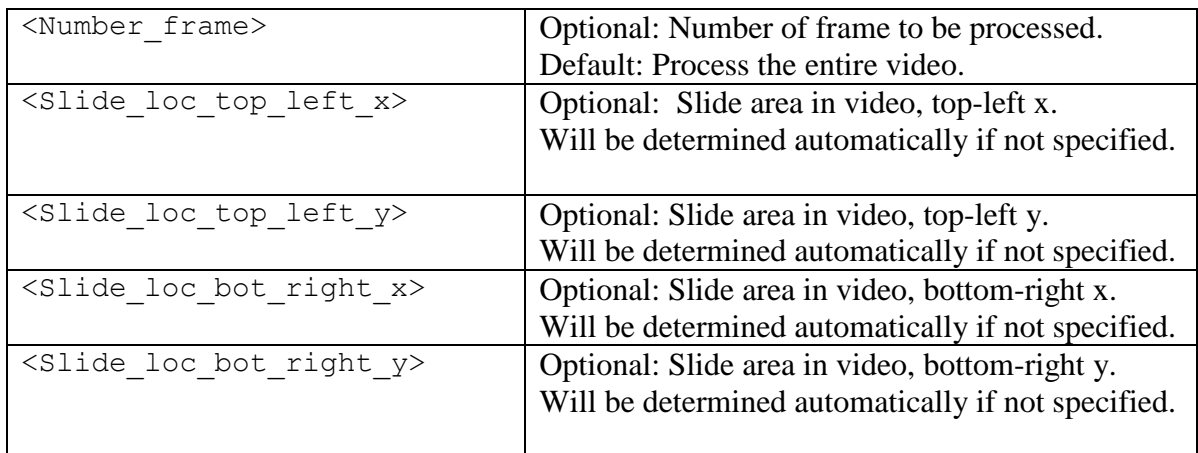

Below is an example of a parameter file:

```
1920
1080
/home/ubuntu/Pipeline_Resources/SlideSynchronization/sift
/home/ubuntu/Pipeline_Resources/SlideSynchronization/image_matching
/home/ubuntu/Demo/encoded/SlideSyncWorkDir/SlideDeck/
4
50
776
582
/home/ubuntu/Pipeline_Resources/SlideSynchronization/slideMatch
/home/ubuntu/Demo/Content/00068.mp4
12
/home/ubuntu/Demo/encoded/SlideSyncWorkDir/
```
## **VI. Output result format**

Output in resultsOut.txt resides in the working directory <Working dir> specified in the parameter file, with the following format in every row:

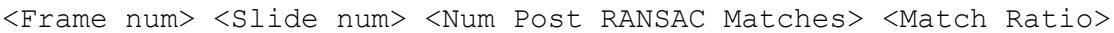

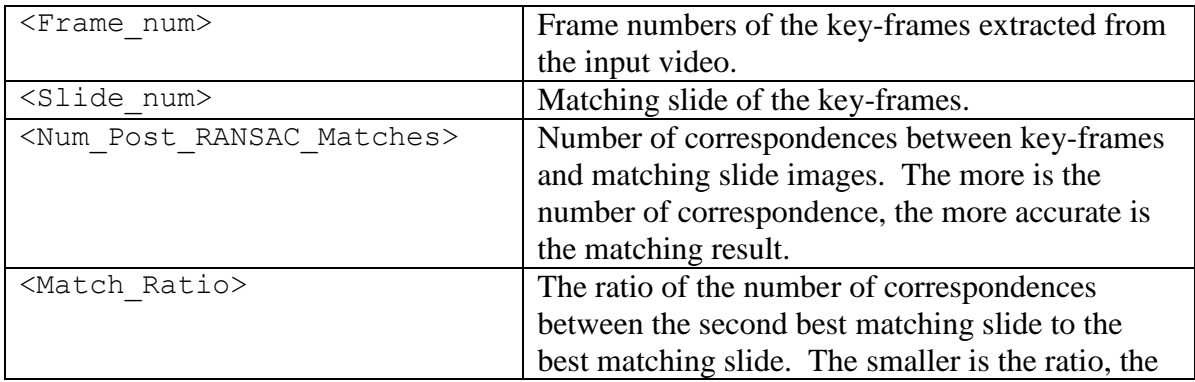

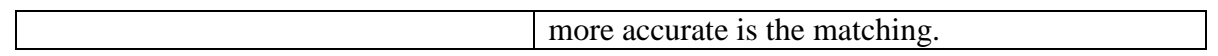

## Below is an example of resultsOut.txt:

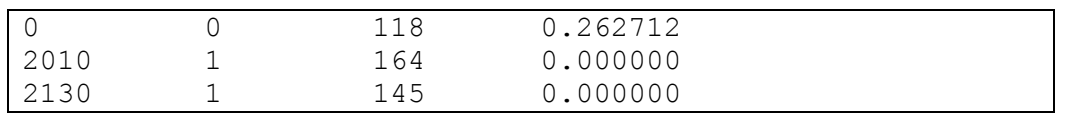

In this example, frame 0 matches slide 0, frame 2010 and 2130 match slide 1.